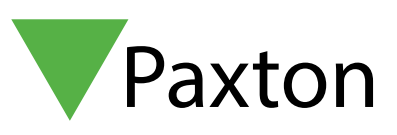

## APN-1022-NL

### Gebruik van een PROXIMITY kaartpakket

### PROXIMITY kaarten pakket

Het is mogelijk om het Entry paneel standalone te gebruiken, hierdoor is het Entry paneel te gebruiken in situaties waar beheer via software niet gewenst is. De standalone mode kan geactiveerd worden met de Compact en Switch2 tag of kaartpakketten. Kaartpakketten kunnen in elke combinatie gebruikt worden. Er kunnen maximaal 100 kaart- en/of tagpakketten geprogrammeerd worden.

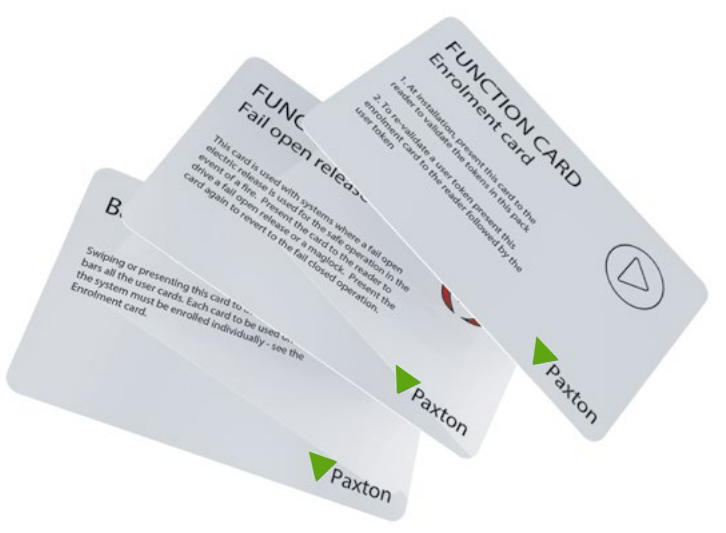

#### PROXIMITY kaarten pakket

Elke nieuwe locatie vereist tenminste één Proximity kaart- of tagpakket. Elk pakket bevat een aantal gebruikerskaarten en bijbehorende schaduwkaarten, een programmatie (enrolment) kaart, een deur open tijd kaart (gebruikt om de openingstijd van de deur te programmeren). Een stille werkingskaart (gebruikt om het biepen van de lezer te stoppen) en een "Fail Safe" ongrendelingskaart (gebruikt wanneer er een "Fail Safe" slot geïnstalleerd werd.

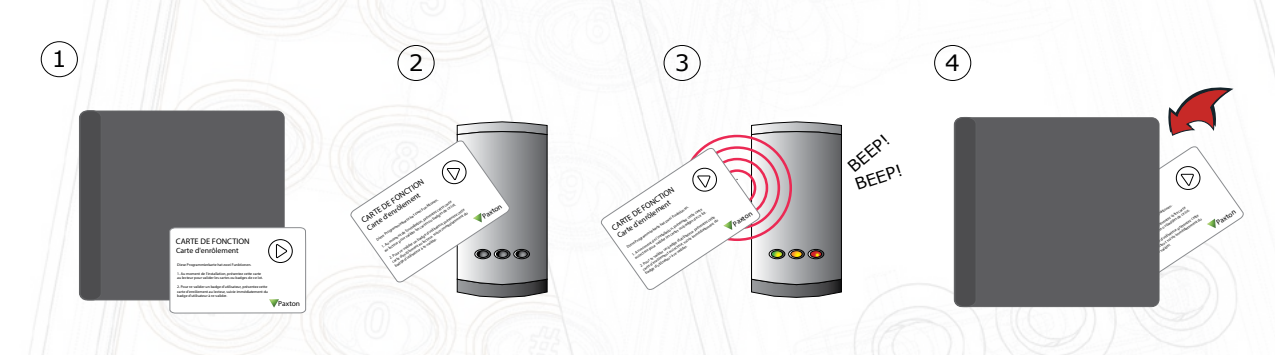

- 1. Neem de programmeer (enrolment) kaart uit het nieuwe pakket met gebruikerskaarten.
- 2. Presenteer (doorhalen) de programmateer(enrolment) kaart aan de lezer.
- 3. De lezer biept en de LED's lichten op als de programmeer (enrolment) kaart aanvaard werd.
- 4. Alle gebruikerskaarten vanuit het pakket zijn nu geldig. De programmeer (enrolment) kaart kan nu terug op zijn plaats gestoken worden.

#### Toevoegen van bijkomende kaarten

Bijkomende kaarten pakketen kunnen op dezelfde manier besteld worden als het eerste pakket. Bijkomende kaarten pakketen kunnen eenvoudig geprogrammeerd worden in de lezer door eerst de

programmatie (enrolment) kaart van het eerste pakket voor de lezer te houden en daarna de nieuwe programmatie (enrolment) kaart. Na het inlezen van de nieuwe programmatie kaart zijn alle kaarten uit het nieuwe pakket geldig voor deze lezer. Dit programmatie proces moet aan elke lezer op de site uitgevoerd worden zodat de nieuwe kaarten geldig zijn voor alle deuren.

# APN-1022-NL

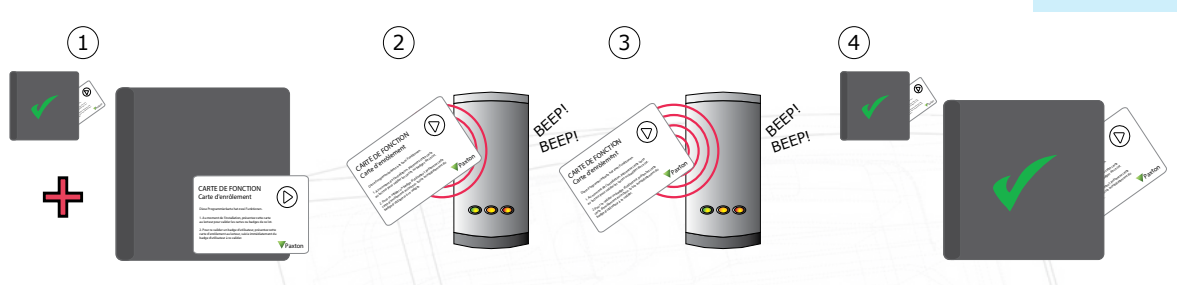

- 1. Alle Paxton Access kaarten pakketen bezitten een programmatie (enrolment) kaart.
- 2. Presenteer de programmatie (enrolment) kaart van het eerste pakket.
- 3. Presenteer de programmatie (enrolment) kaart van het nieuwe pakket.
- 4. Alle kaarten van het nieuwe pakket zijn nu geldig. De programmatie (enrolment) kaart kan nu in zijn pakket teruggestoken worden.

#### Toekennen van kaarten/sleutels

Een PROXIMITY kaarten pakket bevat paren kaarten. Er is steeds een gebruikerskaart en een gekoppelde schaduwkaart aanwezig. Deze kaarten zijn gelinkt, waardoor op de schaduwkaart de naam van de gebruiker van de gebruikerskaart moet geschreven worden. De schaduw kaarten moeten op een veilige plaats bewaard worden, daar zij de enige mogelijk zijn om een verloren of gestolen kaart te blokkeren in de PROXIMITY lezer. Het is uiterst belangrijk dat de systeembeheerder deze kaarten correct beheert, anders wordt de veiligheid van de site in gevaar gebracht.

Indien een kaart verloren is gegaan of gestolen werd, moet zijn behorende schaduwkaart gepresenteerd worden aan elke PROXIMITY lezer op de site om deze te verwijderen.

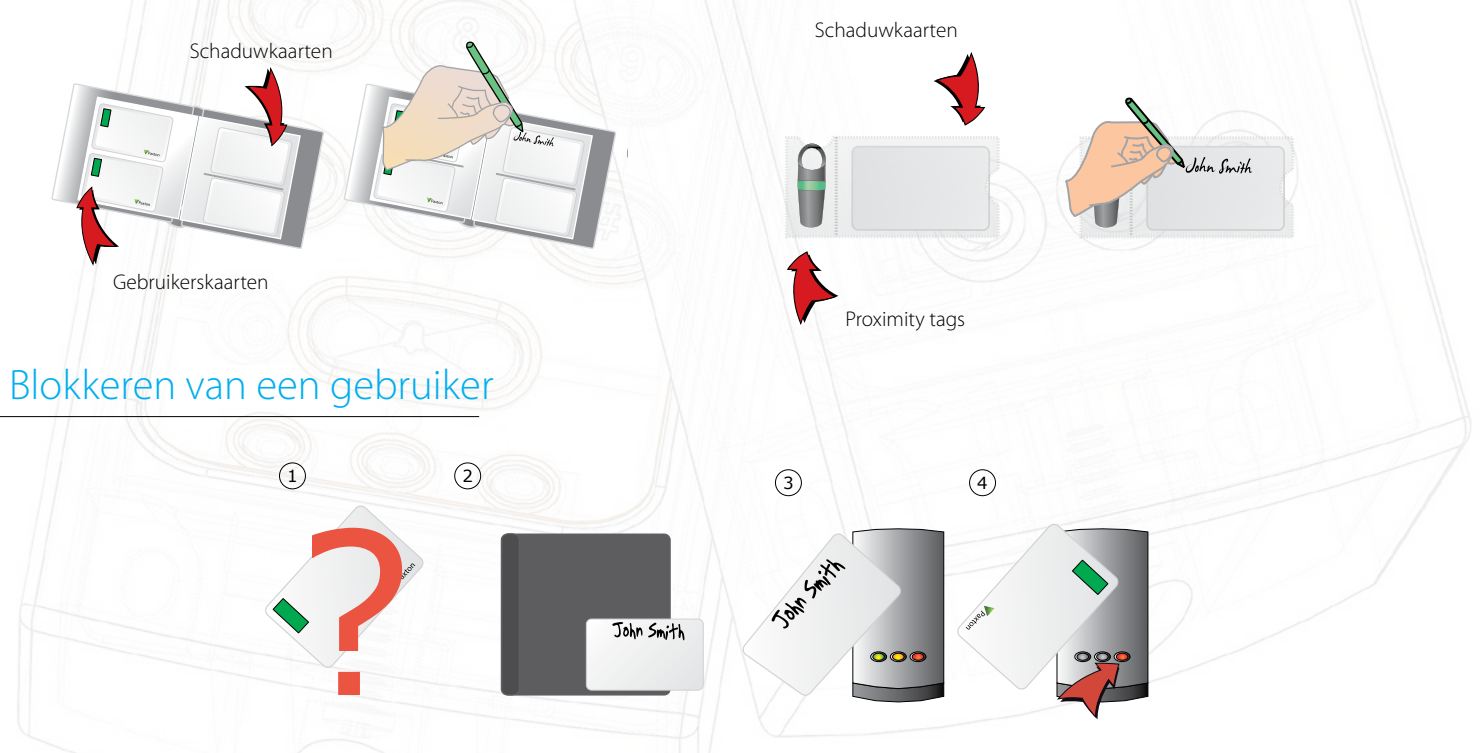

- 1. Wanneer een kaart verloren of gestolen is, is het belangrijk om deze te blokkeren in uw systeem om ongeautoriseerde toegang te vermijden.
- 2. Om een kaart of sleutel te blokkeren moet u zijn overeenkomstige schaduwkaart uit het pakket nemen.
- 3. Presenteer (of doorhalen) de schaduwkaart aan de lezer. Deze zal de verloren kaart of sleutel verwijderen uit het systeem.
- 4. De gebruikerskaart is nu geblokkeerd. Indien deze aan de lezer aangeboden wordt zal de rode LED knipperen en de toegang wordt geweigerd.

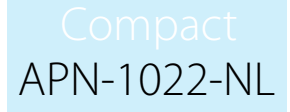

Het is uiterst belangrijk dat het beheer van deze kaarten correct uitgevoerd wordt, de veiligheid van de site kan anders in gevaar komen.

Herprogrammeren van een gebruikerskaart - Een programmateer (enrolment) kaart is vereist, om de kaart dat verwijderd werd, terug te programmeren in het systeem. Presenteer eerst de programmeer (enrolment) kaart gevolgd door de kaart die geldig gemaakt moet worden. De lezer piept om te bevestigen dat de kaart aanvaard werd.

#### Functie kaarten

Functie kaarten worden gebruikt om de meer geavanceerde PROXIMITY functies te activeren. Sommige functie kaarten zijn in het starter pakket inbegrepen. Dit maakt het mogelijk om de tijd dat de deur ontgrendeld moet blijven te programmeren, de status van de slotuitgang om te schakelen van normaal gesloten naar normaal geopend (Fail safe) functie, en u hebt de mogelijkheid om de bieper van de PROXIMITY lezer uit te schakelen. Alle andere functie kaarten moeten apart besteld worden via een PROXIMITY functie kaarten pakket. Dit pakket kan besteld worden en geprogrammeerd worden op dezelfde manier als een standaard PROXIMITY kaarten pakket.